### **Oracle Financial Services Regulatory Reporting for European Banking Authority (OFS AGILE RP EBA)**

**Installation Guide**

**Release 8.1.0.0.0**

**December 2021**

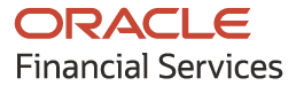

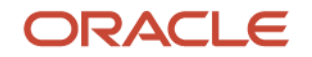

OFS Regulatory Reporting for European Banking Authority (OFS AGILE RP EBA) Installation Guide

Copyright © 2021 Oracle and/or its affiliates. All rights reserved.

This software and related documentation are provided under a license agreement containing restrictions on use and disclosure and are protected by intellectual property laws. Except as expressly permitted in your license agreement or allowed by law, you may not use, copy, reproduce, translate, broadcast, modify, license, transmit, distribute, exhibit, perform, publish, or display any part, in any form, or by any means. Reverse engineering, disassembly, or decompilation of this software, unless required by law for interoperability, is prohibited.

The information contained herein is subject to change without notice and is not warranted to be errorfree. If you find any errors, please report them to us in writing.

If this is software or related documentation that is delivered to the U.S. Government or anyone licensing it on behalf of the U.S. Government, then the following notice is applicable:

U.S. GOVERNMENT END USERS: Oracle programs, including any operating system, integrated software, any programs installed on the hardware, and/or documentation, delivered to U.S. Government end users are "commercial computer software" pursuant to the applicable Federal Acquisition Regulation and agency-specific supplemental regulations. As such, use, duplication, disclosure, modification, and adaptation of the programs, including any operating system, integrated software, any programs installed on the hardware, and/or documentation, shall be subject to license terms and license restrictions applicable to the programs. No other rights are granted to the U.S. Government.

This software or hardware is developed for general use in a variety of information management applications. It is not developed or intended for use in any inherently dangerous applications, including applications that may create a risk of personal injury. If you use this software or hardware in dangerous applications, then you shall be responsible to take all appropriate fail-safe, backup, redundancy, and other measures to ensure its safe use. Oracle Corporation and its affiliates disclaim any liability for any damages caused by use of this software or hardware in dangerous applications.

Oracle and Java are registered trademarks of Oracle and/or its affiliates. Other names may be trademarks of their respective owners.

Intel and Intel Xeon are trademarks or registered trademarks of Intel Corporation. All SPARC trademarks are used under license and are trademarks or registered trademarks of SPARC International, Inc. AMD, Opteron, the AMD logo, and the AMD Opteron logo are trademarks or registered trademarks of Advanced Micro Devices. UNIX is a registered trademark of The Open Group.

This [software](http://www.google.com/) or hardware and documentation may provide access to or information about content, products, and services from third parties. Oracle Corporation and its affiliates are not responsible for and expressly disclaim all warranties of any kind with respect to third-party content, products, and services unless otherwise set forth in an applicable agreement between you and Oracle. Oracle Corporation and its affiliates will not be responsible for any loss, costs, or damages incurred due to your access to or use of third-party content, products, or services, except as set forth in an applicable agreement between you and Oracle.

Fo[r information](http://www.google.com/) on third party licenses, click [here.](https://docs.oracle.com/cd/E61555_01/licensing.htm)

# **Document Control**

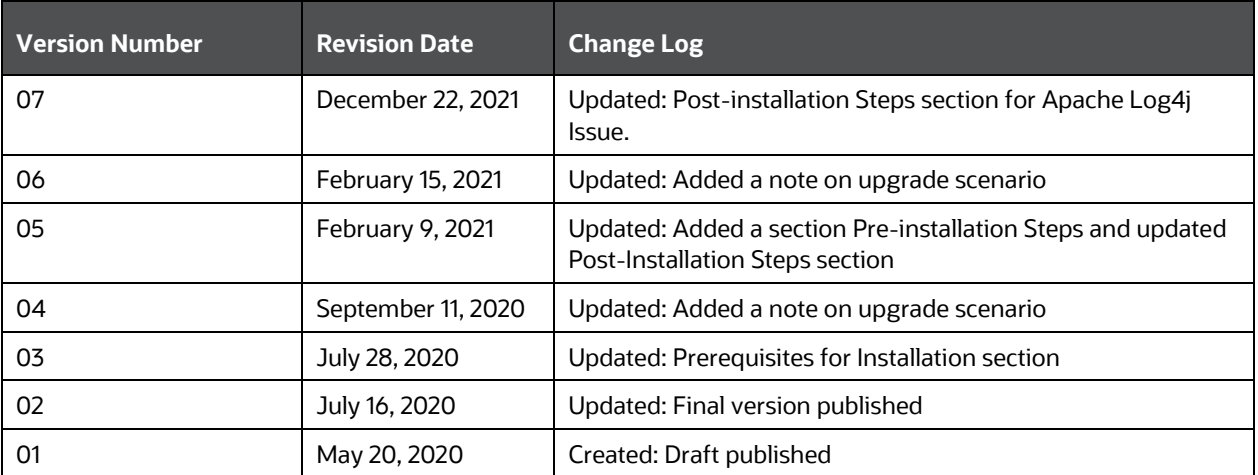

# **Table of Contents**

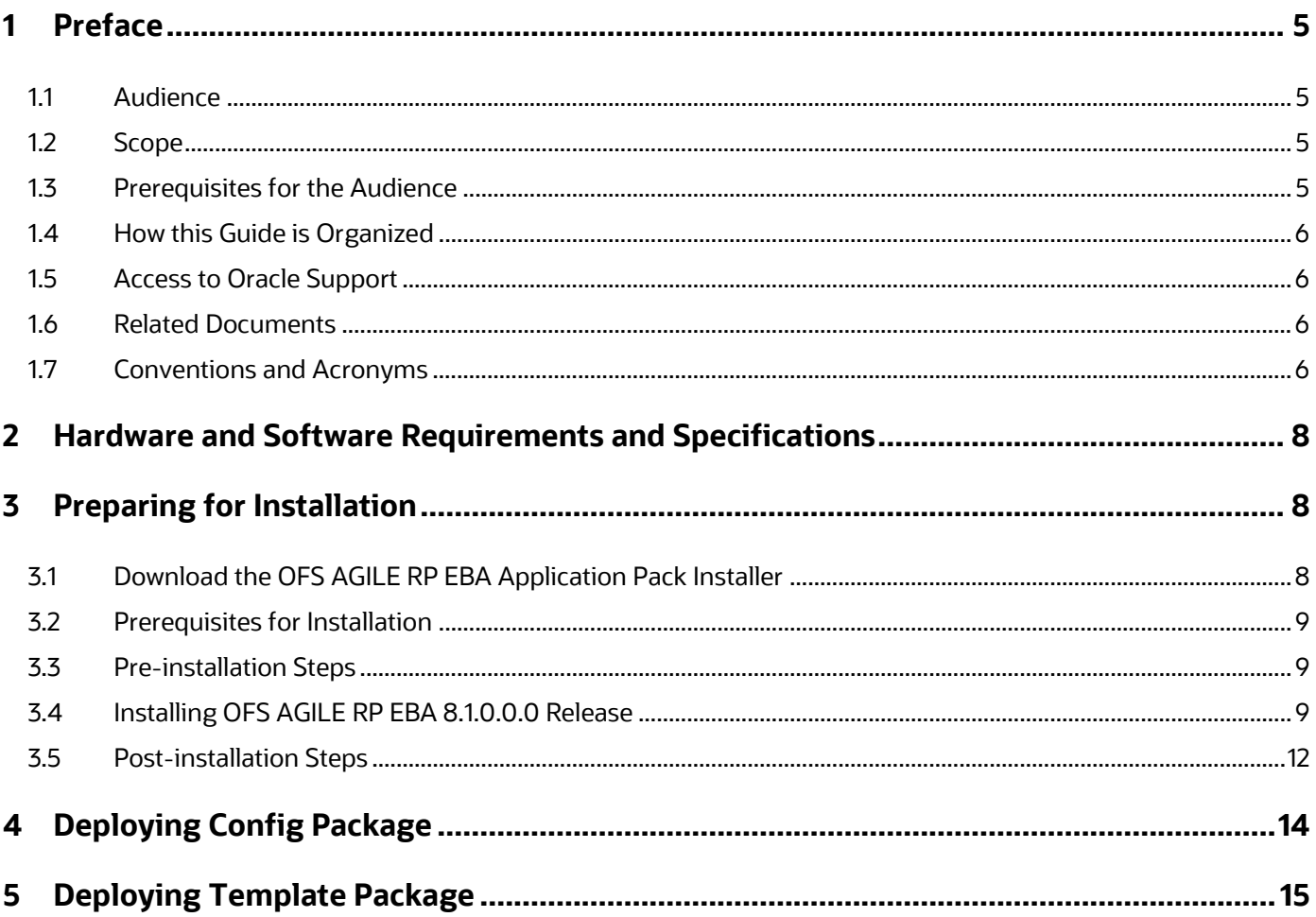

# <span id="page-4-0"></span>**1 Preface**

Oracle Financial Services Regulatory Reporting for the European Banking Authority (OFS AGILE RP EBA) enables the banks to comply with BCBS 239 regulations. It integrates risk data reporting systems and enhances the accuracy of reporting in banks. OFS Risk Regulatory Solution (RRS) helps in achieving the objectives by enabling preset steps based on the generalization of a set of solutions. This is made possible by:

- Providing centralized data storage for risk data through relevant subject areas of the Financial Services Data Foundation (FSDF).
- Interfacing with a Regulatory Reporting tool OFS AgileREPORTER to build necessary template reports to meet the regulatory expectations.
- Managing the accuracy of risk reporting through Data Governance Studio (DGS).

This document provides step-by-step instructions to install the Oracle Financial Services Regulatory Reporting for European Banking Authority (OFS AGILE RP EBA) Release 8.1.0.0.0.

### **Topics**:

- [Audience](#page-4-1)
- [Scope](#page-4-2)
- [Prerequisites for the Audience](#page-4-3)
- [How this Guide is Organized](#page-5-0)
- [Access to Oracle Support](#page-5-1)
- [Related Documents](#page-5-2)
- **[Conventions and Acronyms](#page-5-3)**

### <span id="page-4-1"></span>**1.1 Audience**

This document is meant for Oracle Financial Services Regulatory Reporting for European Banking Authority System Administrator. It provides step-by-step instructions necessary for installing the OFS AGILE RP EBA application components.

### <span id="page-4-2"></span>**1.2 Scope**

This document provides a step-wise instruction to install Oracle Financial Services Regulatory Reporting for European Banking Authority (OFS AGILE RP EBA).

# <span id="page-4-3"></span>**1.3 Prerequisites for the Audience**

The document assumes you have experience in installing Enterprise components. Basic knowledge about the Oracle Financial Services Data Foundation Application Pack components, OFSAA Architecture, UNIX commands, Database concepts, and web server or web application server is recommended.

### <span id="page-5-0"></span>**1.4 How this Guide is Organized**

The Installation Manual is organized into the following chapters:

- **Prerequisites** section identifies the hardware and base software environment that is required for a successful installation and functioning of the Oracle Financial Services Regulatory Reporting for the European Banking Authority.
- **Preparing for the Installation** section details the steps to be followed during the installation and post-installation.
- **Deploying Package** section details the steps to deploy config and template packages after the successful installation of Oracle Financial Services Regulatory Reporting for European Banking Authority.

### <span id="page-5-1"></span>**1.5 Access to Oracle Support**

Oracle customers have access to electronic support through My Oracle Support. For information, visit <http://www.oracle.com/pls/topic/lookup?ctx=acc&id=info>

Or visit<http://www.oracle.com/pls/topic/lookup?ctx=acc&id=trs> if you are hearing impaired.

### <span id="page-5-2"></span>**1.6 Related Documents**

This section identifies additional documents related to Oracle Financial Services Regulatory Reporting for European Banking Authority. You can access Oracle documentation online fro[m OHC](http://docs.oracle.com/cd/E60528_01/homepage.htm) Documentation Library:

- *OFS Regulatory Reporting for European Banking Authority (OFS AGILE RP) User Guide Release 8.1.0.0.0*
- *OFS Data Foundation Installation Manual Release 8.1.0.0.0*
- *OFS AgileREPORTER Installation Manual Release 8.0.9.1.0*
- *OFS Analytical Applications Infrastructure Environment Check Utility Guide* (present in this *OHC* Documentation Library)

### <span id="page-5-3"></span>**1.7 Conventions and Acronyms**

The following conventions and acronyms are used in this document.

### **Table 1: Conventions and Descriptions**

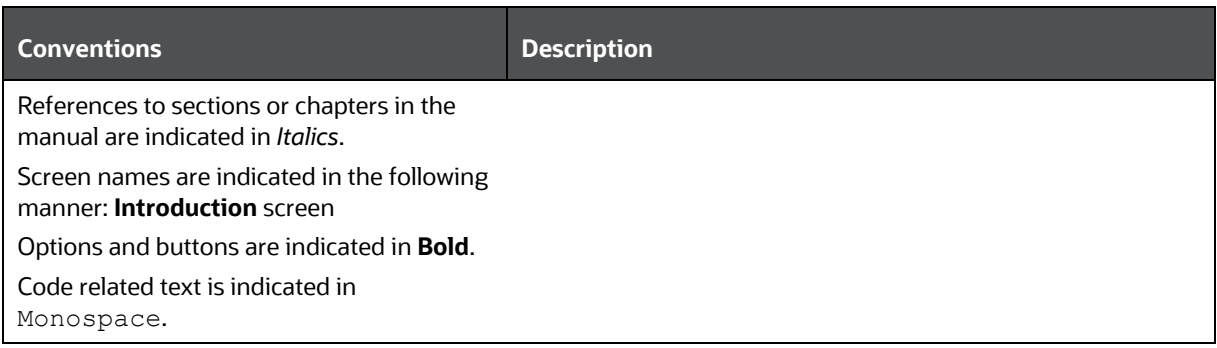

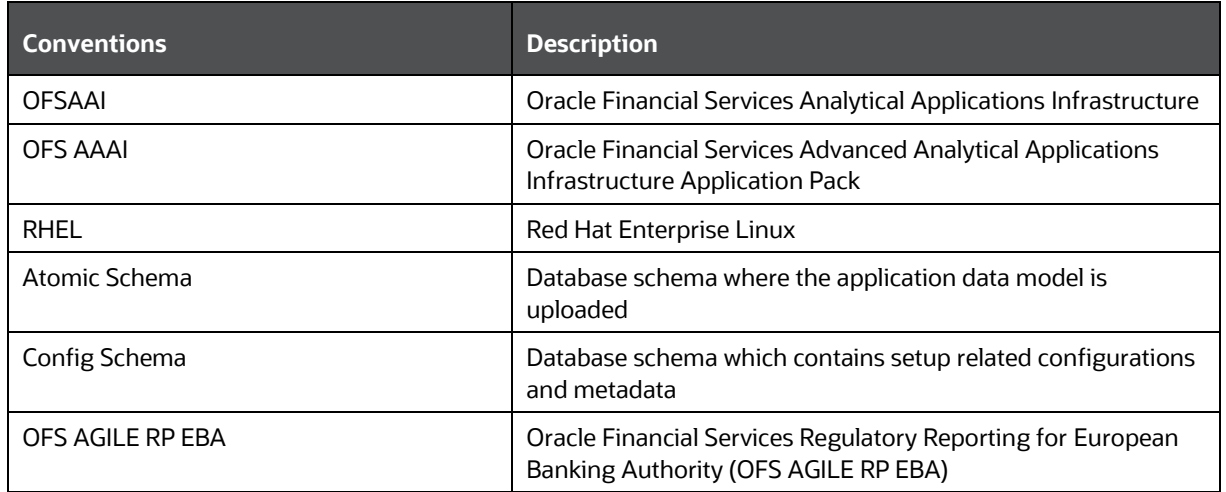

# <span id="page-7-0"></span>**2 Hardware and Software Requirements and Specifications**

This section describes the various Operating System, Database, Web Server, and Web Application Server version and other variant details on which this release of the OFS Regulatory Reporting for European Banking Authority (OFS AGILE RP EBA) application has qualified.

See the [OFS Analytical Applications Technology Matrix](https://docs.oracle.com/cd/E55339_01/homepage.htm) for Hardware and Software requirements for this release.

# <span id="page-7-1"></span>**3 Preparing for Installation**

This chapter provides the necessary information to review before installing the OFS AGILE RP EBA Application v8.1.0.0.0.

**Topics**:

- [Download the OFS AGILE RP EBA Application Pack Installer](#page-7-2)
- [Prerequisites for Installation](#page-8-0)
- [Installing OFS AGILE RP EBA 8.1.0.0.0 Release](#page-8-1)
- Post-installation Steps

### <span id="page-7-2"></span>**3.1 Download the OFS AGILE RP EBA Application Pack Installer**

To download the OFS AGILE RP EBA Application Pack installer Release v8.1.0.0.0, follow these steps:

**1.** Log in to the [Oracle Software Delivery Cloud](https://edelivery.oracle.com/) with a valid Oracle account.

 $L$   $E$  cloud FAQ English **Oracle Software Delivery Cloud** Get Started with your Downloads ...  $\overline{N}$   $\overline{m}$   $\overline{C}$   $\overline{m}$   $\overline{f}$ About Oracle | Legal Notices | Terms of Use | Your Privacy Rights | Source Code for Open Source Software<br>Copyright © 2003, 2020, Oracle and/or its affiliates. All rights reserved.

### **Figure 1: Oracle Software Delivery Cloud Login Page**

**2.** Search for the full product name **Oracle Financial Services Regulatory Reporting for European Banking Authority** and download the installer archive.

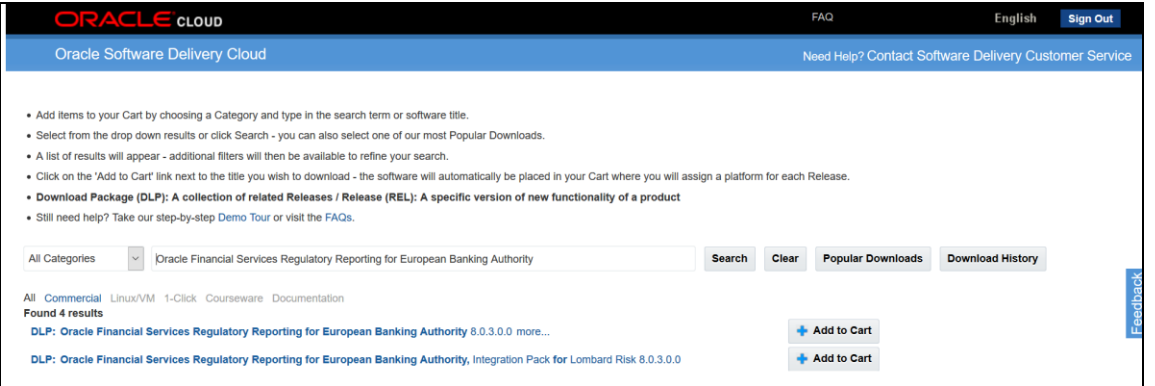

**Figure 2: Oracle Software Delivery Cloud Page**

**3.** Copy the installer archive into the download directory (in Binary mode) in the setup identified for the OFS AGILE RP EBA Application Pack installation.

### <span id="page-8-0"></span>**3.2 Prerequisites for Installation**

The following are the prerequisites to install the OFS AGILE RP EBA application:

- Oracle Financial Services Data Foundation (OFSDF) Application Pack Release v8.1.0.0.0 plus other prerequisite OFSDF patches (see *Section 4.1 Pre-installation Checklist* of th[e OFSDF](https://docs.oracle.com/cd/E92917_01/PDF/8.1.x.x/8.1.0.0.0/OFSAA_FSDF_Application_Pack_8.1.0.0.0_Installation_Guide.pdf)  Application [Pack Installation and Configuration Guide Release v8.1.0.0.0](https://docs.oracle.com/cd/E92917_01/PDF/8.1.x.x/8.1.0.0.0/OFSAA_FSDF_Application_Pack_8.1.0.0.0_Installation_Guide.pdf) in the [OHC](http://docs.oracle.com/cd/E60528_01/fsdfhome.htm) Documentation Library) must be installed and configured on your machine.
- Oracle Financial Services Data Foundation (OFSDF) Application Pack Release v8.1.0.0.1 (patch **31544548**) must be applied.
- (Only for the upgrade) Oracle Financial Services Regulatory Reporting for European Banking Authority Release v8.0.6.1.0 or later.
- Oracle Financial Services AgileREPORTER Application 8.0.9.1.0 (patch **31443342**).
- Ensure that you have executed the . profile file before you trigger the installation.

## <span id="page-8-1"></span>**3.3 Pre-installation Steps**

If there is any other RRS application that is already installed in the existing environment, execute the following command to back up the FSI M CELL DETAILS entries for the existing RRS application:

```
CREATE TABLE FSI M CELL DETAILS BKP AS SELECT *FROM FSI M CELL DETAILS WHERE
V JURISDICTION CD NOT IN ('EBA','ECB') AND N VERSION NO=0
/
```
# <span id="page-8-2"></span>**3.4 Installing OFS AGILE RP EBA 8.1.0.0.0 Release**

Perform the following instructions to copy, extract, and install this release:

- **1.** Copy the downloaded archive file to your OFSAA server in **Binary** mode.
- **2.** Shut down all the OFSAA Services. For more information, see the *Stopping Infrastructure Services* section in OFS Advanced Analytical [Applications Infrastructure Pack Installation Guide.](https://docs.oracle.com/cd/F29631_01/get_started.htm)
- 3. Execute chmod -R 750 \$FIC HOME
- **4.** If you have an Unzip utility, skip to the next step.

Download the Unzip utility (OS-specific)  $unzip z$  from the location <https://updates.oracle.com/unzips/unzips.html> and copy it in **Binary** mode to the directory that is included in your PATH variable, typically **\$HOME** path or directory in which you have copied the 8.1.0.0.0 patch.

Uncompress the unzip installer file using the command:

```
uncompress unzip_<os>.Z
```
**NOTE** If you notice an error message "*uncompress: not found [No such file or directory]*", contact your UNIX administrator.

- 5. Execute chmod 751 OFS AGILE RP EBA 8.1.0.0.0 GENERIC.zip
- **6.** Execute unzip <name of the file to be unzipped>

For example: unzip OFS AGILE RP EBA 8.1.0.0.0 GENERIC.zip

- 7. Navigate to the appsLibConfig/conf directory containing the Silent.template file.
- **8.** Create a copy of this file and rename the copy as Silent.props.
- **9.** Edit the Silent.props file and specify the parameters as per the requirements.

The following table lists all the properties that must be specified.

#### **Table 2: List of Properties and Parameters for the Silent.props File**

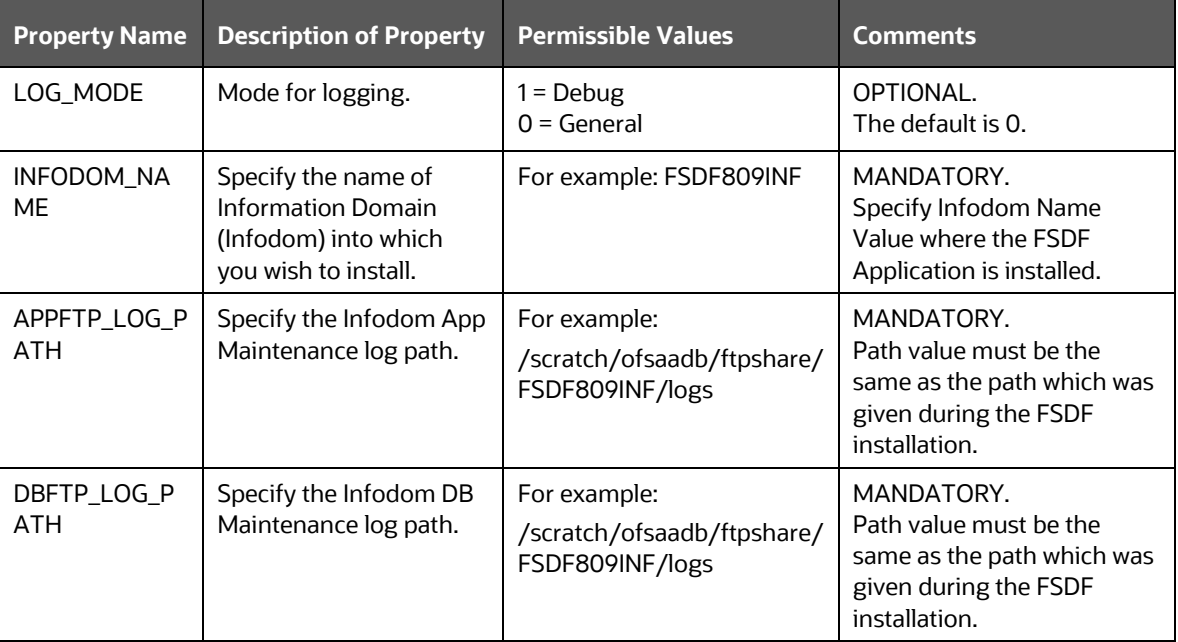

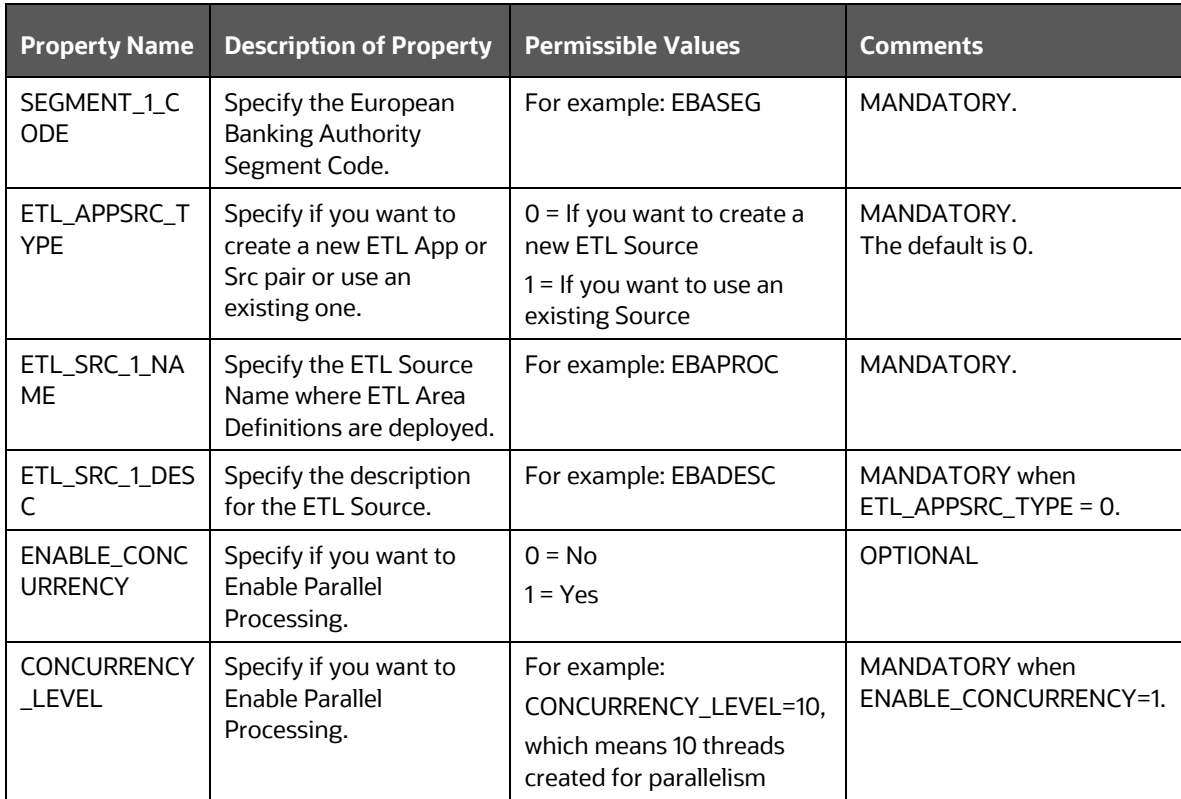

- **10.** Execute the user . profile file.
- **11.** Navigate to the OFS\_AGILE\_RP\_EBA/bin directory and execute ./setup.sh SILENT
- **12.** The installation progress can be viewed by periodically refreshing the log file under the OFS\_AGILE\_RP\_EBA/logs directory.
- 13. After installation is completed, verify the log file for any Errors or Warnings. Contact My Oracle [Support](https://support.oracle.com/epmos/faces/MosIndex.jspx?_afrLoop=435803697597782&_afrWindowMode=0&_adf.ctrl-state=1c198de7cy_4) in case of any issues.

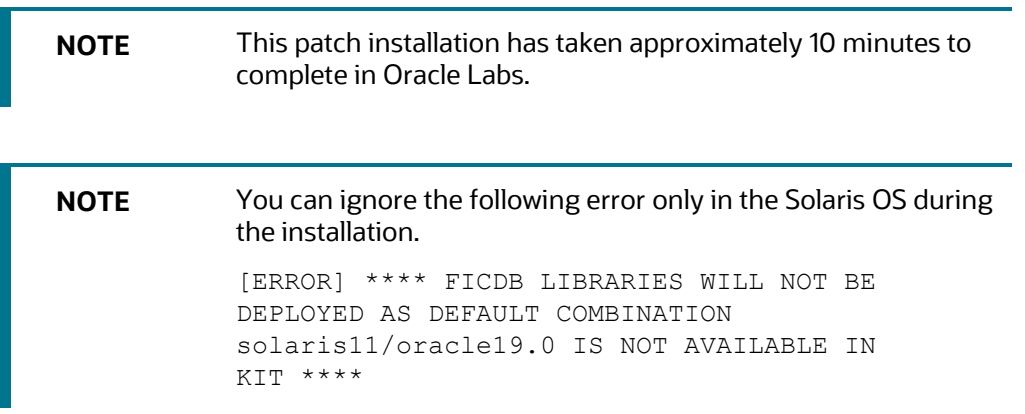

**NOTE** Follow the above installation procedure to upgrade from AGILE RP EBA 8.0.x to AGILE RP EBA 8.1. by specifying the properties and parameters in the Silent.props file appropriately.

> If you are upgrading from v8.0.6.1.0 to v8.1.0.0.0, see the My Oracle Support Doc ID [2735014.1,](https://mosemp.us.oracle.com/epmos/faces/DocumentDisplay?_afrLoop=104391114158595&id=2735014.1&_afrWindowMode=0&_adf.ctrl-state=1028u63ncs_4) for details on WF Table SQL Exception.

## <span id="page-11-0"></span>**3.5 Post-installation Steps**

The post-installation steps required for this release are as follows:

**1.** Apply the OFS AAI **33663417** mandatory patch.

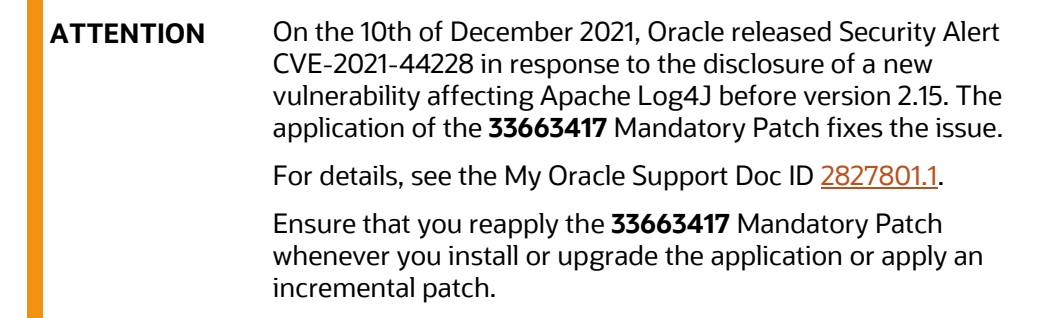

- **2.** See the log file in the /OFS\_AGILE\_RP\_EBA/logs directory to ensure that there are no errors reported. Contact [My Oracle Support](https://support.oracle.com/epmos/faces/MosIndex.jspx?_afrLoop=435803697597782&_afrWindowMode=0&_adf.ctrl-state=1c198de7cy_4) in case of any issues.
- **3.** Generate the application EAR or WAR file and redeploy the application on the configured Web Application Server. For more information on generating and deploying the EAR or WAR file, see the *Post Installation Configuration* section in the OFS [Advanced Analytical Applications Infrastructure](https://docs.oracle.com/cd/F29631_01/get_started.htm)  [Pack Installation Guide.](https://docs.oracle.com/cd/F29631_01/get_started.htm)
- **4.** Restart all the OFSAA services. For more information, see the *Starting Infrastructure Services* section in the OFS [Advanced](https://docs.oracle.com/cd/F29631_01/get_started.htm)  [Analytical Applications Infrastructure Pack Installation Guide.](https://docs.oracle.com/cd/F29631_01/get_started.htm)
- **5.** In case of an integrated environment where BASEL or LRS APPs are present and the corresponding FSDF integration processes have been enabled/created, then execute the OFS\_AGILE\_RP\_EBA/bin/scripts/config/insert/Enable\_Basel\_LRM\_Run\_Paramet er EBA.sql script in the CONFIG schema to enable the required run parameters for an integrated REG run.
- **6.** If the pre-installation command related to the back up of FSI M CELL DETAILS has been executed, execute the following commands to restore the FSI information:

```
INSERT INTO FSI M CELL DETAILS SELECT *FROM FSI M CELL DETAILS BKP
/
COMMIT
/
```

```
If FSI M CELL DETAILS restoration is successful, then drop the below 
table
DROP TABLE FSI M CELL DETAILS BKP
```
/ The Oracle Financial Services Regulatory Reporting for the European Banking Authority is now ready

for use.

# <span id="page-13-0"></span>**4 Deploying Config Package**

This section describes the steps to deploy the config package after saving the derived entities:

- **1.** To deploy the product configuration on Lombard AgileREPORTER using the package OFSAA\_REG\_REP\_EBA\_8.1.0.zip bundled inside the Config\_Package folder of the installer:
	- **a.** Navigate to the <LombardAgileREPORTER>/bin directory under the installed location.
	- **b.** Add a new configuration with the following command:

./config.sh -a <Config Package Full Path>

For example:

```
./config.sh -a /scratch/kit/810/OFS AGILE RP EBA/Config Package/
OFSAA_REG_REP_EBA_8.1.0.zip
```
**c.** Activate the configuration with the following command:

./config.sh -t OFSAA\_REG\_REP\_EBA -iv 8.1.0.0.0

**d.** Update the Alias with the following command:

```
./config.sh -ea OFSAA_REG_REP_EBA -iv 8.1.0.0.0 -alias "OFSAA EBA 
DATA SOURCE" -aif <LombardAgileREPORTER>/bin/aliasinfo.properties
```
- **2.** To deploy the product configuration on Lombard AgileREPORTER using the package OFSAA\_REG\_REP\_ECB\_8.1.0.zip bundled inside the Ana\_Config\_Package folder of installer:
	- **a.** Navigate to the <LombardAgileREPORTER>/bin directory under the installed location.
	- **b.** Add a new configuration with the following command:

./config.sh -a <Ana Config Package Full Path>

For example:

```
./config.sh –a /scratch/kit/810/OFS_AGILE_RP_EBA/Ana_Config_Package/
OFSAA_REG_REP_ECB_8.1.0.zip
```
**c.** Activate the configuration with the following command:

./config.sh -t OFSAA\_REG\_REP\_ECB -iv 8.1.0.0.0

**d.** Update the Alias with the following command:

```
./config.sh -ea OFSAA_REG_REP_ECB -iv 8.1.0.0.0 -alias "OFSAA EBA 
DATA SOURCE" -aif <LombardAgileREPORTER>/bin/aliasinfo.properties
```
**NOTE** As ECB and EBA are pointing towards the same database host, alias update will have the same data source as **OFSAA EBA DATA SOURCE** in the manifest.xml file.

If you encounter any problems during deployment, contact [My Oracle Support.](https://support.oracle.com/epmos/faces/MosIndex.jspx?_afrLoop=435803697597782&_afrWindowMode=0&_adf.ctrl-state=1c198de7cy_4)

# <span id="page-14-0"></span>**5 Deploying Template Package**

This section describes the steps to deploy the template package:

- **1.** To deploy the product configuration on AgileREPORTER using the package ECR v1.35.5b27 sign. 1rm bundled inside the Template Package directory of the installer:
	- **a.** Navigate to the <AgileREPORTER>/bin directory under the installed directory.
	- **b.** Add a new configuration with the following command:

```
./config.sh -p -a <Template Package Full Path>/<.lrm file>
```
For example:

```
./config.sh –p -a <Template_Package Full Path>/
ECR_v1.35.5-b27_sign.lrm
```
- **2.** To deploy the product configuration on AgileREPORTER using the package AR\_ANACREDIT\_Package\_v1\_3\_3\_1.lrm bundled inside the Template\_Package directory of the installer:
	- **a.** Navigate to the <AgileREPORTER>/bin directory under the installed directory
	- **b.** Add a new configuration with the following command:

```
./config.sh -p -a <Template Package Full Path>/<.lrm file>
```
For example:

```
./config.sh –p -a <Template_Package Full Path>/
AR ANACREDIT Package v1 3 3 1.1rm
```
If you encounter any problems during deployment, contact [My Oracle Support.](https://support.oracle.com/epmos/faces/MosIndex.jspx?_afrLoop=435803697597782&_afrWindowMode=0&_adf.ctrl-state=1c198de7cy_4)

# **OFSAA Support**

Raise a Service Request (SR) in [My Oracle Support \(MOS\)](https://support.oracle.com/) for queries related to the OFSAA applications.

### **Send Us Your Comments**

Oracle welcomes your comments and suggestions on the quality and usefulness of this publication. Your input is an important part of the information used for revision.

- Did you find any errors?
- Is the information clearly presented?
- Do you need more information? If so, where?
- Are the examples correct? Do you need more examples?
- What features did you like most about this manual?

If you find any errors or have any other suggestions for improvement, indicate the title and part number of the documentation along with the chapter/section/page number (if available) and contact the Oracle Support.

Before sending us your comments, you might like to ensure that you have the latest version of the document wherein any of your concerns have already been addressed. You can access My Oracle Support site that has all the revised/recently released documents.

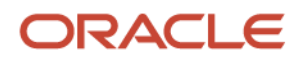